## **COME CARICARE I DOCUMENTI FINALI NEL REGISTRO ELETTRONICO**

- Menù
- **Didattica**
- Programmazione didattica
- Aggiungi

Nella parte del **DETTAGLIO**:

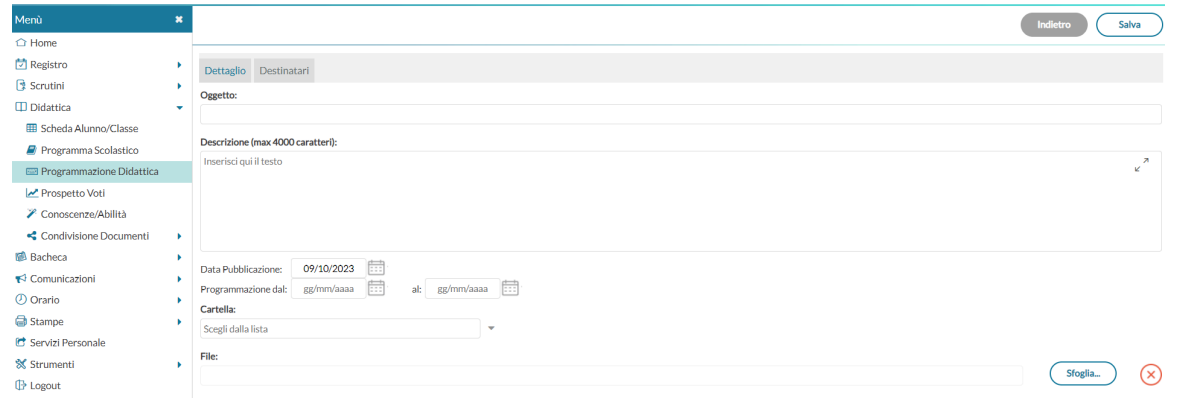

- compilare i campi: oggetto e descrizione
- **Scegli cartella** (scegliere tra Relazione finale disciplinare Relazione finale classe da parte del coordinatore Programma svolto a seconda di cosa si sta caricando)
- Cliccare su **Sfoglia** e selezionare il file da inserire

## Nella parte DESTINATARI:

- Filtro Classi: spuntare classi singole e inserire la classe interessata tramite il tasto scegli
- Filtro Materie: spuntare **materie singole** per la programmazione disciplinare e scegliere la materia per cui si sta inserendo il file o spuntare **Qualsiasi** se inserire la Relazione finale della classe da parte del coordinatore

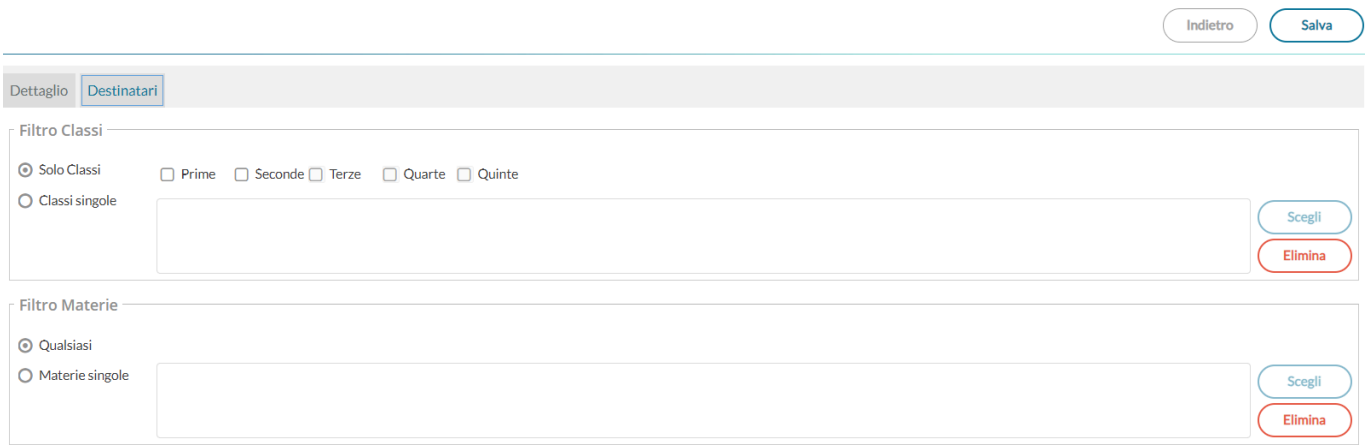